## **USING NEW ELECTION RESULTS WEBSITE**

1. Go to www.macoupinvotes.com

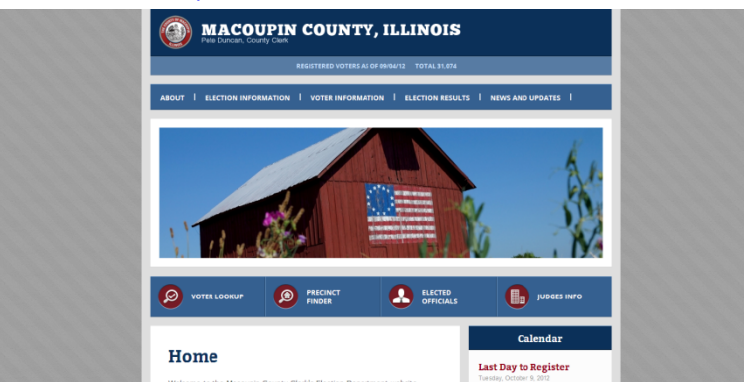

2. Hit 'Election Results' near the top of the screen.

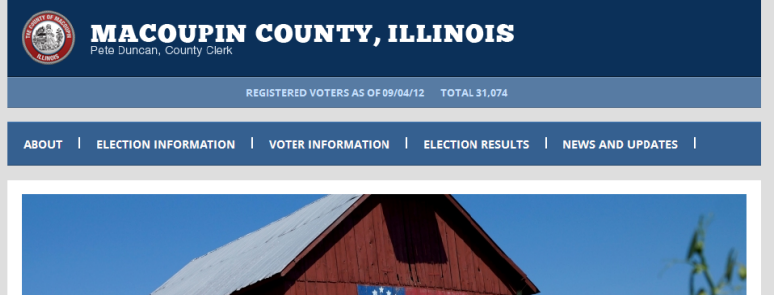

3. Hit any election starting with the 2012 General Primary from either the dropdown or 'Election Archives'.

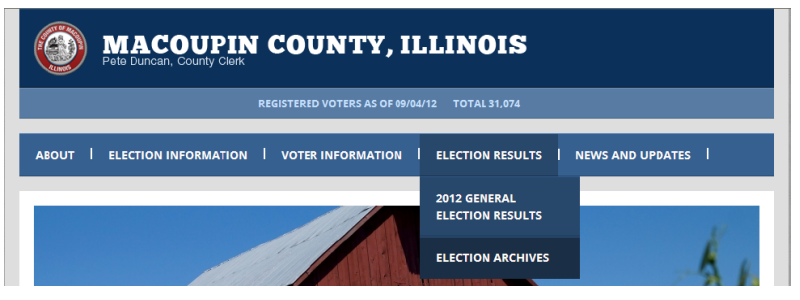

4. If you use the 'Election Archives', then in the 'Choose Year' box, pick the year of the results, starting in 2012, you are looking for.

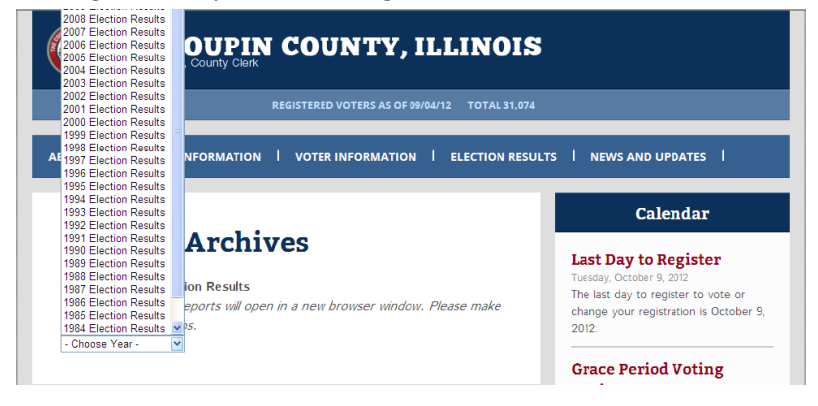

5. Then hit the red box of the election you are looking for.

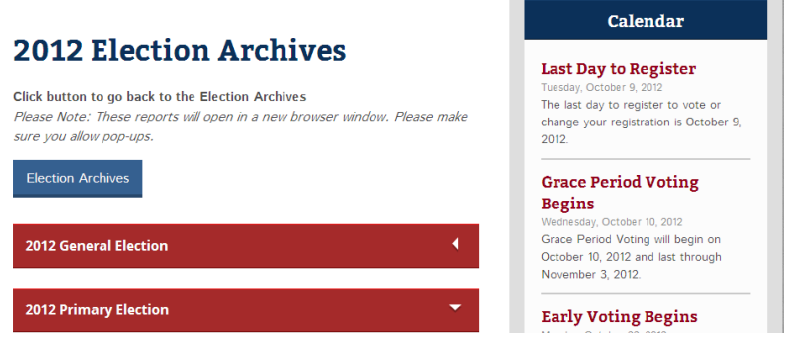

6. Finally, hit directly on the words 'Election Results' for the results to pop up. It may take a while for the results to come as the files are large.

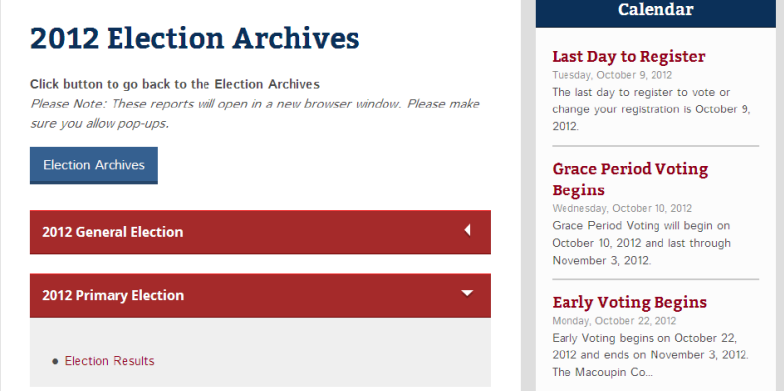

7. The results website will then appear.

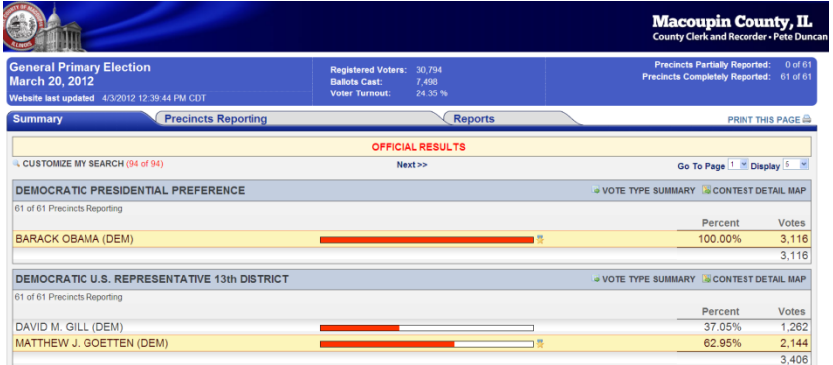

## **HOW TO SEE PRECINCT BY PRECINCT RESULTS FOR EACH RACE**

1. Find the race you are looking for and click the 'Contest Detail Map'.

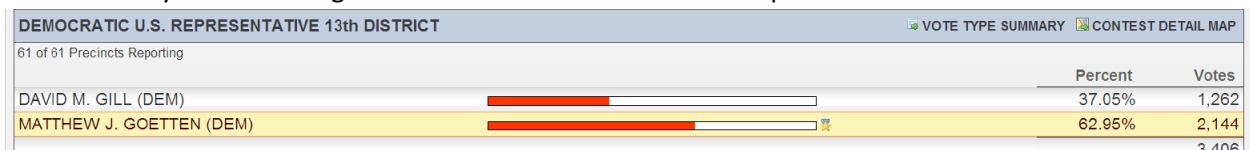

2. The Election Results for just that race and a color coded map of each precinct in the county then

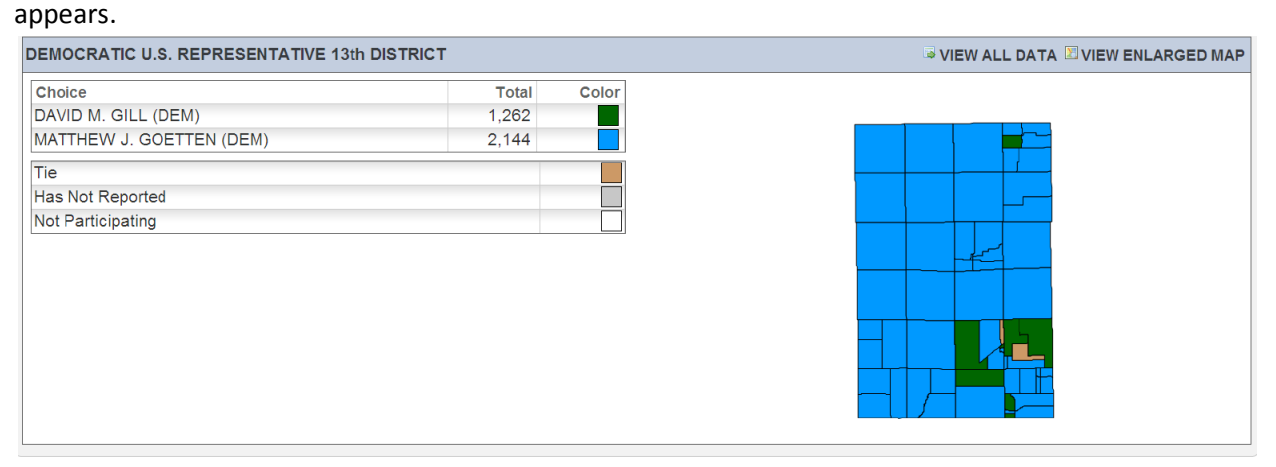

3. Click on 'View All Data' near the top right to see each precinct's results in that race.

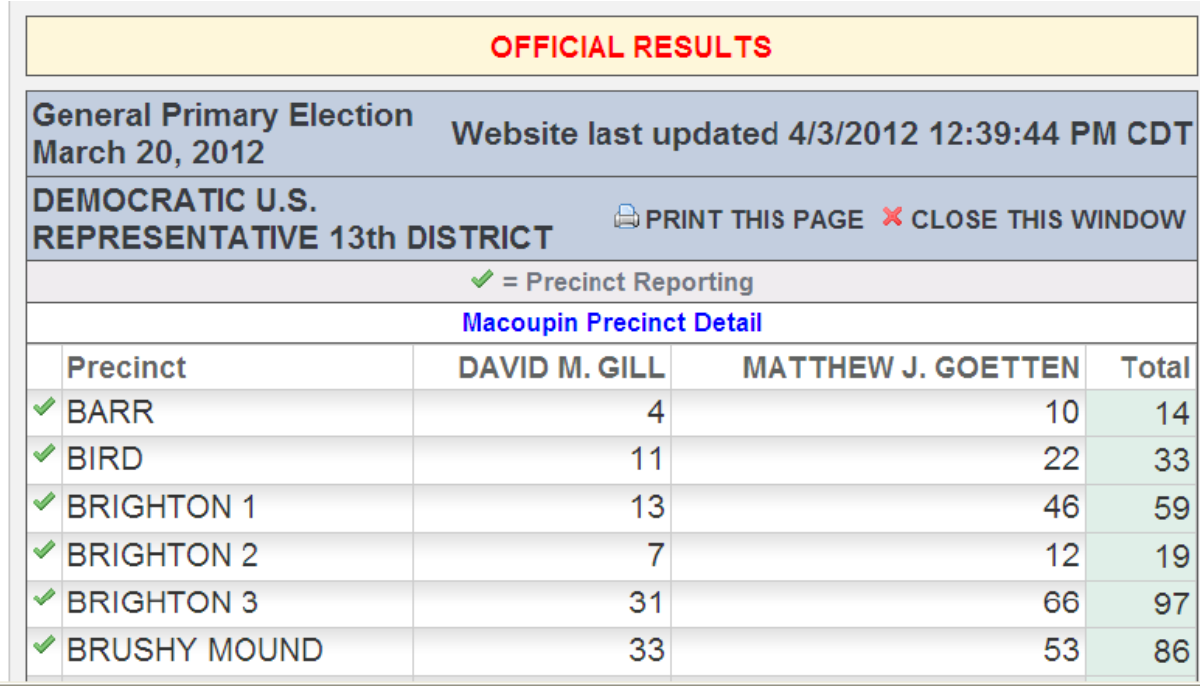

## **HOW TO SEE WHICH PRECINCTS HAVE REPORTED ON ELECTION NIGHT**

1. There are two ways. First, on nearly every page, near the top on the right hand corner is a count of 'Partially Reported' and 'Completely Reported' precincts that updates as the night goes on.

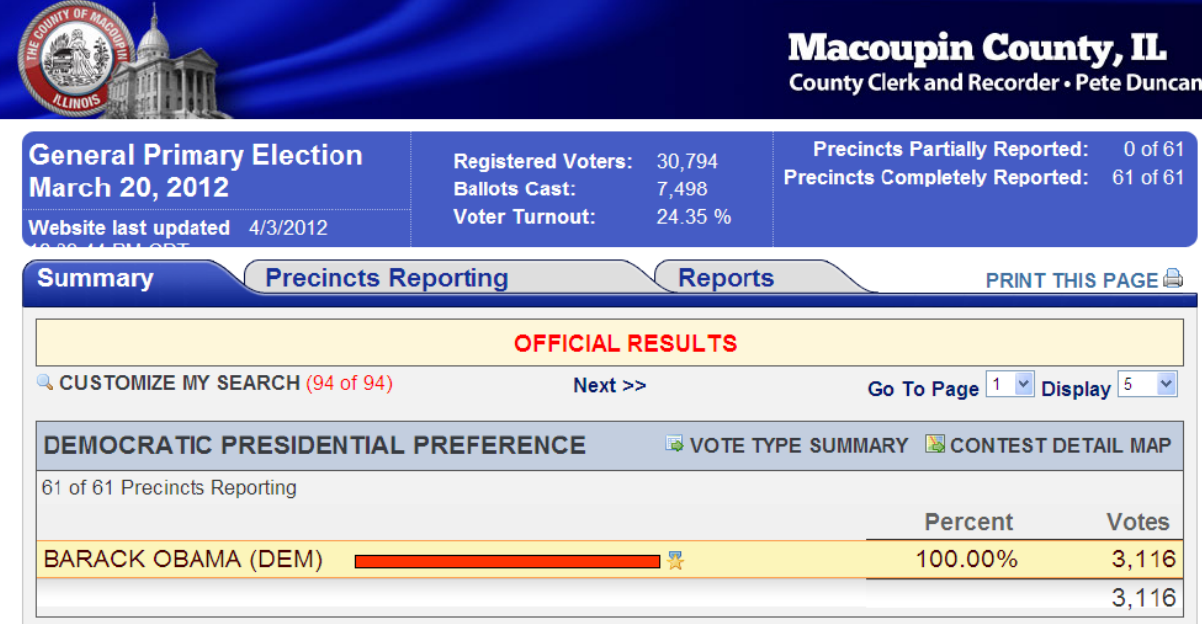

2. To see more details on which precincts have reported and which haven't, click the 'Precincts Reporting' tab just under the voter registration stats. A detailed, color coded map will appear.

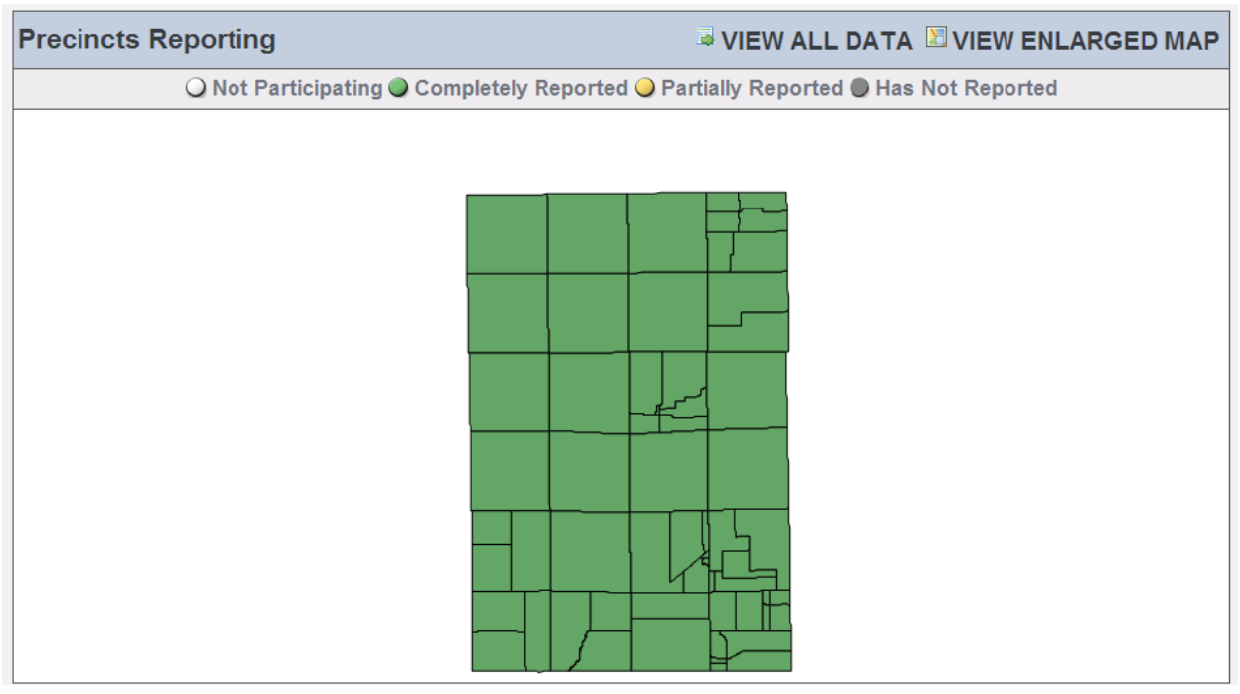

3. Click on 'View All Data' near the top right to see a listing of if each precinct has reported.